# What you need to know, To apply for AWC Admission

### STEP ONE: Create Your Account

Begin at azwestern.edu and click the pencil icon titled "Apply Now".

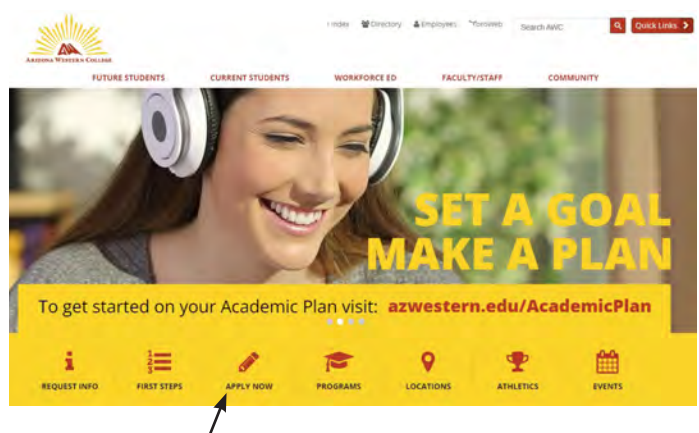

### Click "Create Account".

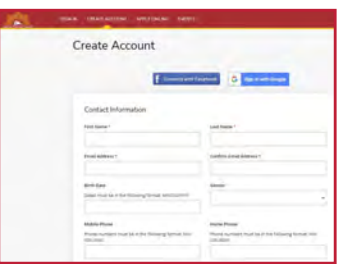

Enter your personal information in all required fields

Important! Under the "Academic Interests" portion, be sure to select "High School (Dual Enrolled)"! This ensures your \$25 per credit rate!

Note! To add High School information, start typing your school's name and it will appear on a dropdown menu.

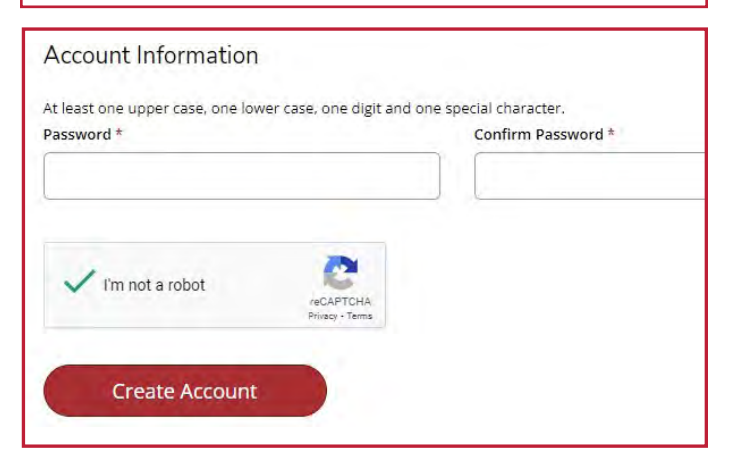

At the end of this portion, you will need to create and verify a password.

### STEP TWO: Complete Application

#### Click "Apply Online".

Select option two, "High School Student Application".

# 2. High School Student Application

Yuma and La Paz students use this application if you are a:

- Current High School Student
- · Middle School Student

**Start a new High School Student Application** 

*Note! All personal information will be auto-filled from the account creation process.*

At the bottom of each page, verify by clicking "Save and Continue".

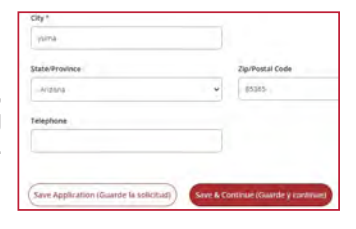

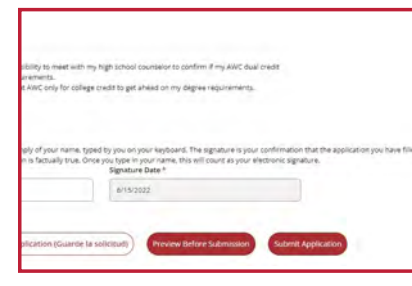

On the last page, change all answers to "Yes", put in your E-Signature by typing your full name in the box provided, and click "Submit Application".

## STEP THREE: Complete Account Setup

Refer to the personal email address you used on the application. Look for the email with the subject. "Your AWC Account Information".

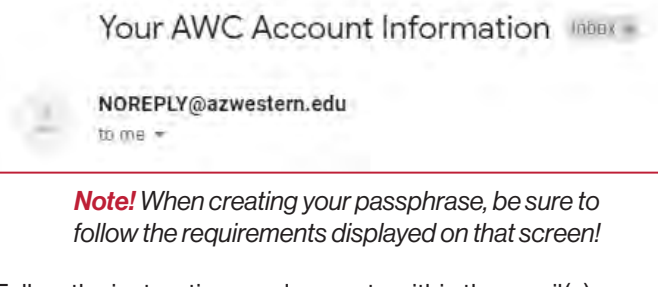

Follow the instructions and prompts within the email(s) to verify your account, setup your password, and access Self-Service.

After these steps are completed, you can speak with your high school counselor or Early College Program representative to get registered for classes!

# For more information, visit *azwestern.edu/dualcredit* or call 928-317-6311

# It's a Great Day to be a Matador!